## codiceAOO - REGISTRO PROTOCOLLO - 0005920 - 25/11/2021 - V.4 - U

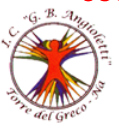

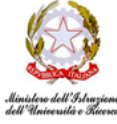

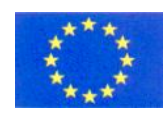

ISTITUTO COMPRENSIVO "**G.B. ANGIOLETTI"** Via Giovanni XXIII, 22 - 80059 Torre del Greco (NA) - Tel. 081.883.4623 - Fax 081.883.2671 PEO: naic8bm00d@istruzione.it – PEC: naic8bm00d@pec.istruzione.it - Sito web: www.icangioletti.edu.it Cod. Mecc. NAIC8BM00D - C.F. 94032250634

> Ai Sigg. Genitori e ai Docenti degli allievi delle classi della Scuola Primaria (tutti i plessi) e della Scuola Secondaria I Grado Al sito web All'Albo

Oggetto: apertura alle famiglie del registro elettronico Nuvola, ordini di Scuola Primaria e Sec. I Grado

A far data da lunedì 29/11/2021, h 11,00, come da oggetto, verrà aperto alle famiglie degli allievi degli ordini della Primaria e della Sec. I Grado il registro elettronico. I genitori riceveranno, nella mattinata di lunedì 29/11/2021, sulla mail agli atti della Segreteria, le credenziali per il primo accesso; a questo riguardo si rammenta la necessità, da parte degli utenti, di comunicare tempestivamente qualsiasi variazione dei propri indirizzi mail e di custodire con cura le credenziali, di cui gli utenti stessi sono gli unici responsabili. In una prima fase sarà consultabile il registro di classe, con la possibilità di visualizzare le assenze, i ritardi,

gli argomenti di lezioni svolti e i compiti assegnati per casa; successivamente sarà possibile visualizzare anche le valutazioni, cosa di cui le SS.VV. saranno informate con apposita circolare. Si procederà allo stesso modo ogni qualvolta verrà aperta al pubblico una nuova funzione.

L'accesso al registro elettronico Nuvola (sia dei docenti che dei genitori) è possibile dall'apposito banner presente nella home page del sito della scuola o, in alternativa, dal seguente link:

<https://nuvola.madisoft.it/login>

A seguire 2 link a tutorial creati da Nuvola, reperibili sull'apposito canale Youtube, e che qui si riportano per facilitare, agli utenti, l'acquisizione delle informazioni di base per il primo accesso e per la navigazione all'interno della propria area riservata.

1) Primo accesso (e recupero credenziali di accesso):

<https://www.youtube.com/watch?v=2RFrWU4WFKs>

2) Presentazione area tutore:

<https://www.youtube.com/watch?v=4m2XmeJRvkA>

N.B.: cliccare sui link per aprire i tutorial o, in alternativa, fare "copia e incolla" dei link sul browser (Google Chrome, fortemente consigliato da Nuvola) del proprio dispositivo (il PC è da preferirsi rispetto a tablet e smartphone).

> Il Dirigente Scolastico Rosaria Lo Priore Firma autografa omessa ai sensi dell'art.3 del D. Lgs. n.39/1993